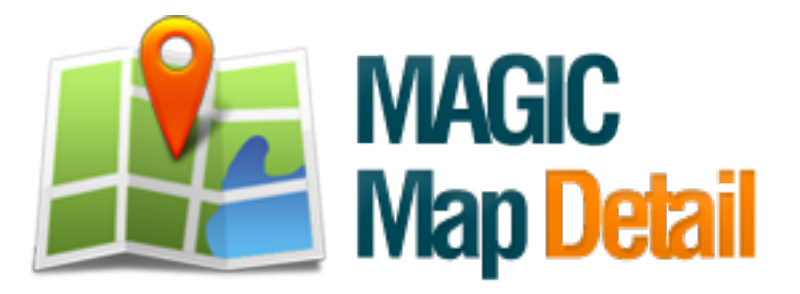

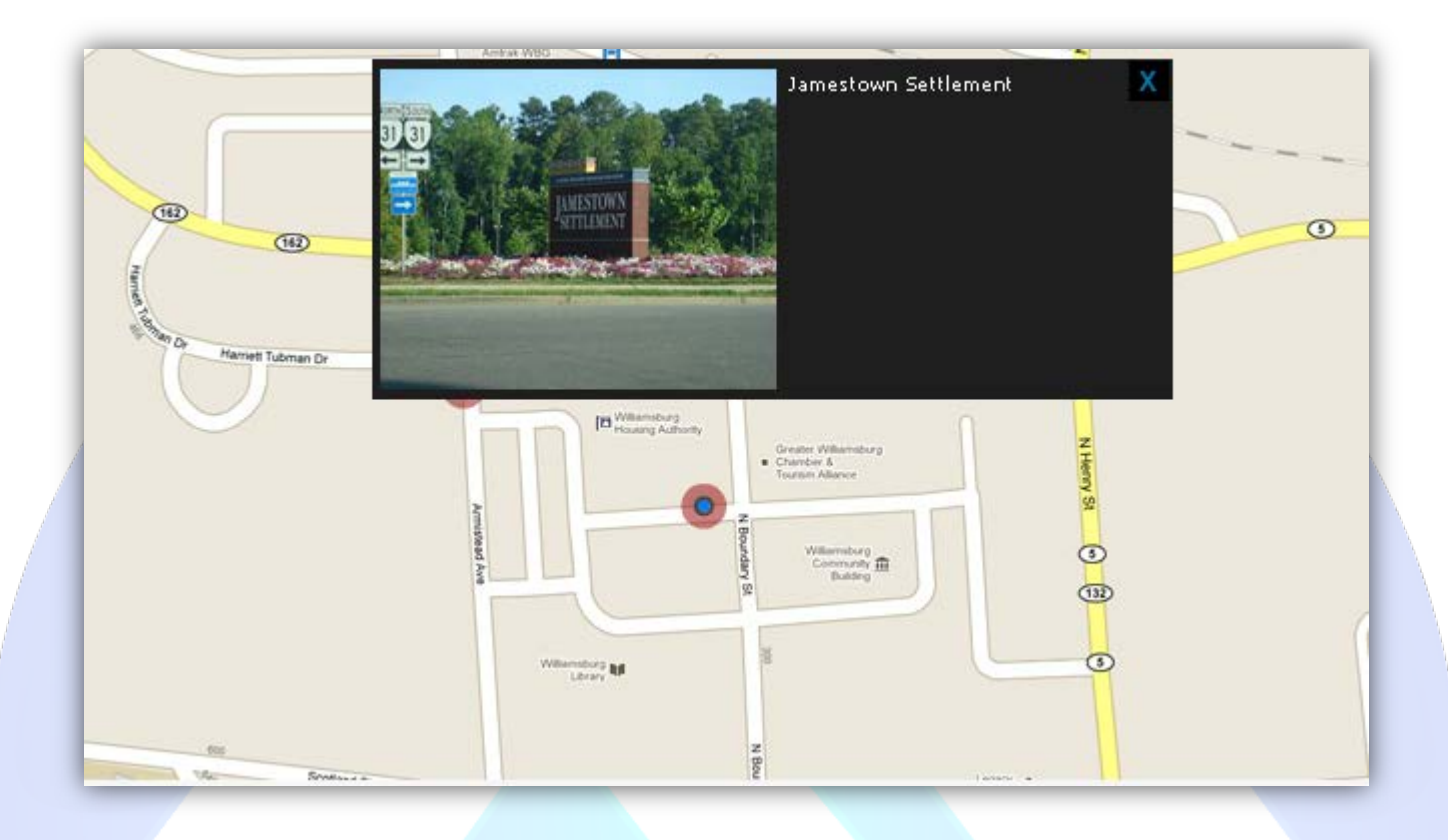

A very nice and useful module that alowes you to pinpoint special interest points on a predefined map, you can add descriptions, photos or video to each location.

## **Features:**

- $\triangleright$  Supports images (JPG, PNG, GIF);
- $\triangleright$  Support Movie (FLV);
- Support special characters (âùæçéèêëîïôœûüÜÛÙŒÔÏÎËÊÈÉÇÆÄÂÀ);
- $\triangleright$  Content point text colors;
- $\triangleright$  Ability to move points anywhere on the map (axis x/y);
- $\triangleright$  Enable/Disable Every Point;
- $\triangleright$  Super easy to use.

**NEW FEATURE<sup>1</sup>:** Now you can locate the points of interest with maximum accuracy (see DEMO 3)! NEW FEATURE<sup>2</sup>: You have two colors for points (see DEMO 1 & Demo 2)! NEW FEATURE<sup>3</sup>: From now you have possibility to load multiple instances of the same module on the same website!!!

This module contains 10 (ten) predefined points, to add more (maximum 14) points please contact support. **Troubleshooting:** For any assistance, please do not hesitate to contact our support team.

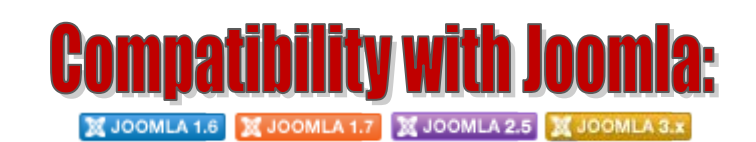

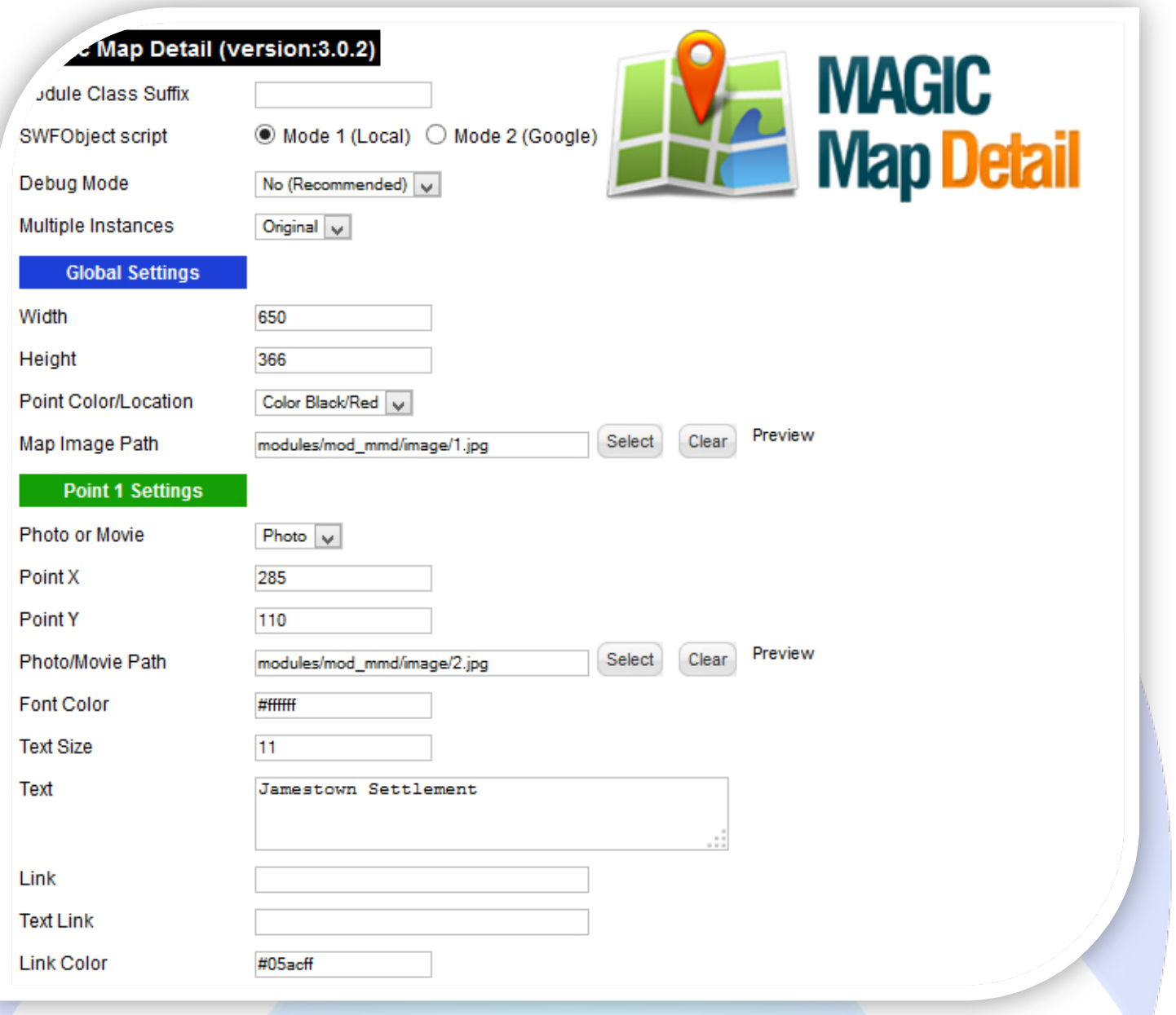

- $\triangleright$  Module Class Suffix A suffix to be applied to the css class of the module (table.moduletable), this allowsindividual module styling;  $\triangleright$  SWFObject script - Mode 1 will use a local copy. Mode 2 will use the file hosted by Google. Safe mode willswitch to a safe embedding
- P Debug Mode No (Recommended);
- $\triangleright$  Multiple Instances This parameter allow to load multiple instances of the same module on the same website. **How It Works:** Make a copy of this module. After that, in the new copy set this parameter to "**Copy 1**"! Same, for other instances, but set this parameter to "Copy 2, Copy 3 .... ".

## **GLOBAL SETTINGS:**

code;

- $\triangleright$  Width Set the global stage width;
- $\triangleright$  Height Set the global stage height;
- Point Color/Location **Point Locations:** Help you to locate as accurately on your map, points of interest. **Color Black/Red & Color Red/Blue:** With this parameters you can choose the color for map points;
- $\triangleright$  Map Image Path The image path is used to specify the location of the image that should be loaded on the map;

## **POINT SETTINGS:**

- $\triangleright$  Enable Point Choose if you want to enable or disable a specific point;
- $\triangleright$  Photo or Movie Choose what you want to add in the description box: a photo or a movie;
- Point X Horizontal position of the point. Use **Point Locations** for locate the points of interest with maximum accuracy;
- Point Y Vertical position of the point. Use **Point Locations** for locate the points of interest with maximum accuracy;
- Photo/Movie Path Is used to specify the location of the image or movie that should be loaded on the map in description box; **How add movies?**

For the Photo/Movie Path parameter push the Select button and in the pop-up window insert the default image path in the Image URL field and push the Insert button!

 $\triangleright$  Font Color - Font color for text, that appears in description box;

- Text Size Insert the font size for your text description;
- Text Insert a text, that will appear in description box.
- Link Insert a link;
- Text Link Insert a text for the link;
- Link Color Choose a color for the text link.

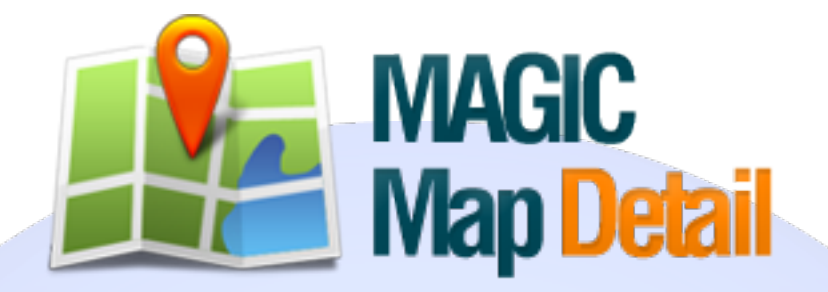

*Please recommend us to your friends if you like our work! Please do not forget to Rate our Item. We would be very happy to see your comments and your Stars.*

*Thats it, if you are experiencing any difficulties, or you would like some assistance with implementation, feel free to get in touch by filling out the contact support!* 

## **Thanks, for buying!**